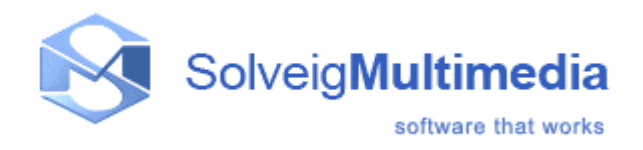

# **Solveig Multimedia MPEG-2 Requantizer Demo**

User guide

*Copyright © 2004-2005 Solveig Multimedia. All rights reserved.*

## Table of contents

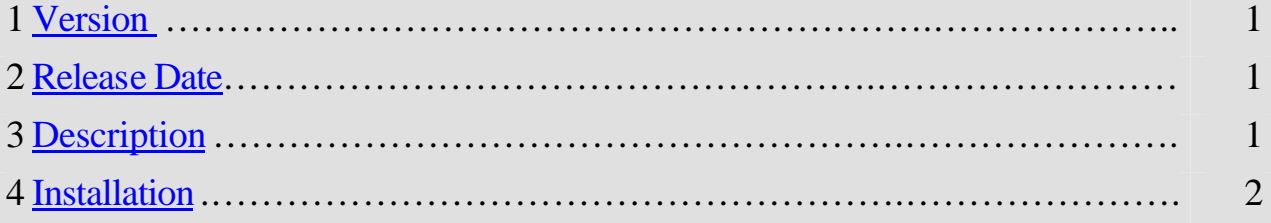

#### **1. Version**

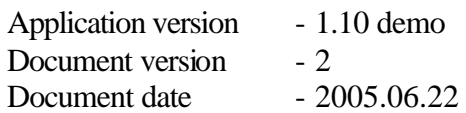

#### **2. Release Date**

Release date

#### **3. Description**

SolveigMM MPEG-2 Requantizer Demo Application demonstrates the abilities of SolveigMM MPEG-2 Requant DirectShow filter. It is designed for fast and high-quality recompression of MPEG-2 high bitrates video. One of its main purposes is a fast DVD back up.

The application inputs are MPEG-2 Video Elementary Stream, MPEG-2 Program Stream, DVD VOB files. It splits video/audio streams, recompresses MPEG-2 VES in concordance with the set compression ratio (picture 1) and writes audio/video streams to respective files. Audio streams are dumped as is, without recompression.

Total audio/video files size is approximate size of MPEG-2 or VOB file containing these streams after multiplexing. Such one can estimate potential VOB size decrease.

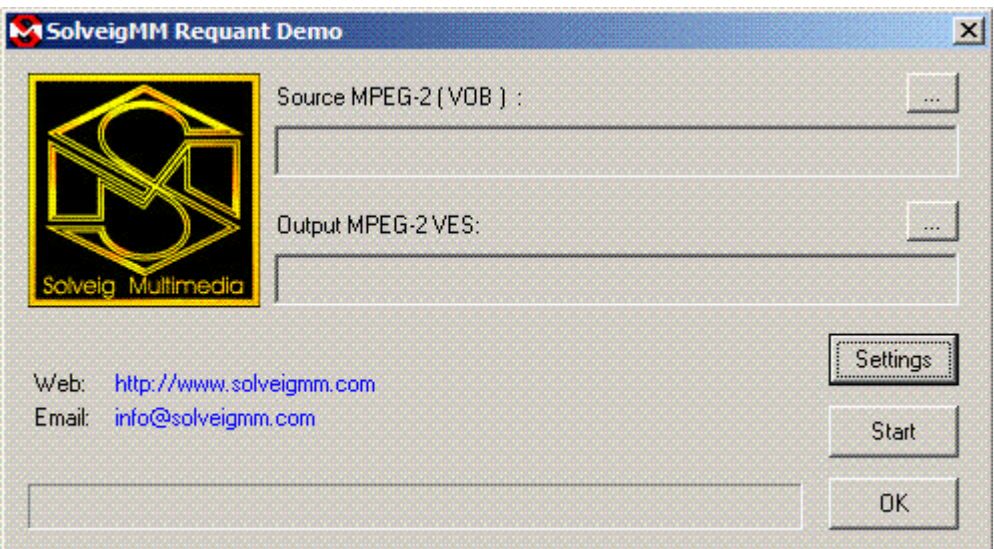

Picture 1 – The application GUI

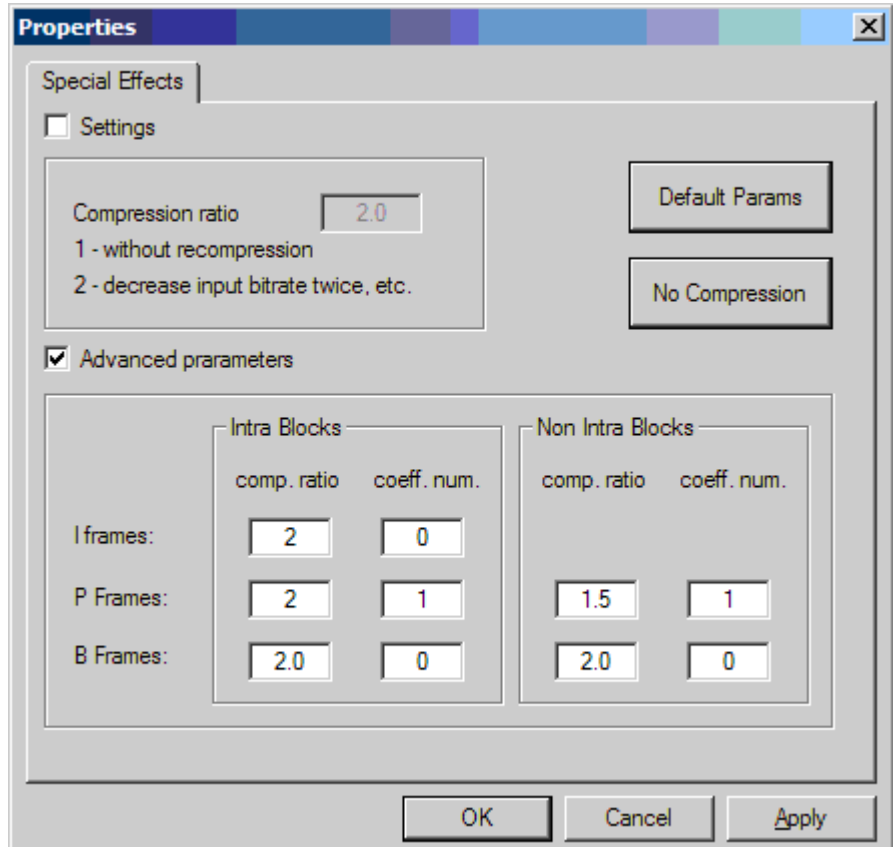

Picture 2 – The Requantizer Settings

The Requantizer v. 1.0.2 can accept advanced parameters. There can be set a unique compression rate for each picture type (Intra, Predicted or Bi-directional). This is the case also for intra and non-intra macroblocks.

There are two types of advanced parameters as depicted on Pic2. These are:

- "comp. ratio" a compression ratio
- "coeff. num" a number of macroblocks DCT coefficients to be discarded

The application builds a graph shown on picture 3, and allows the user to set the compression ratio and start/stop recompression process.

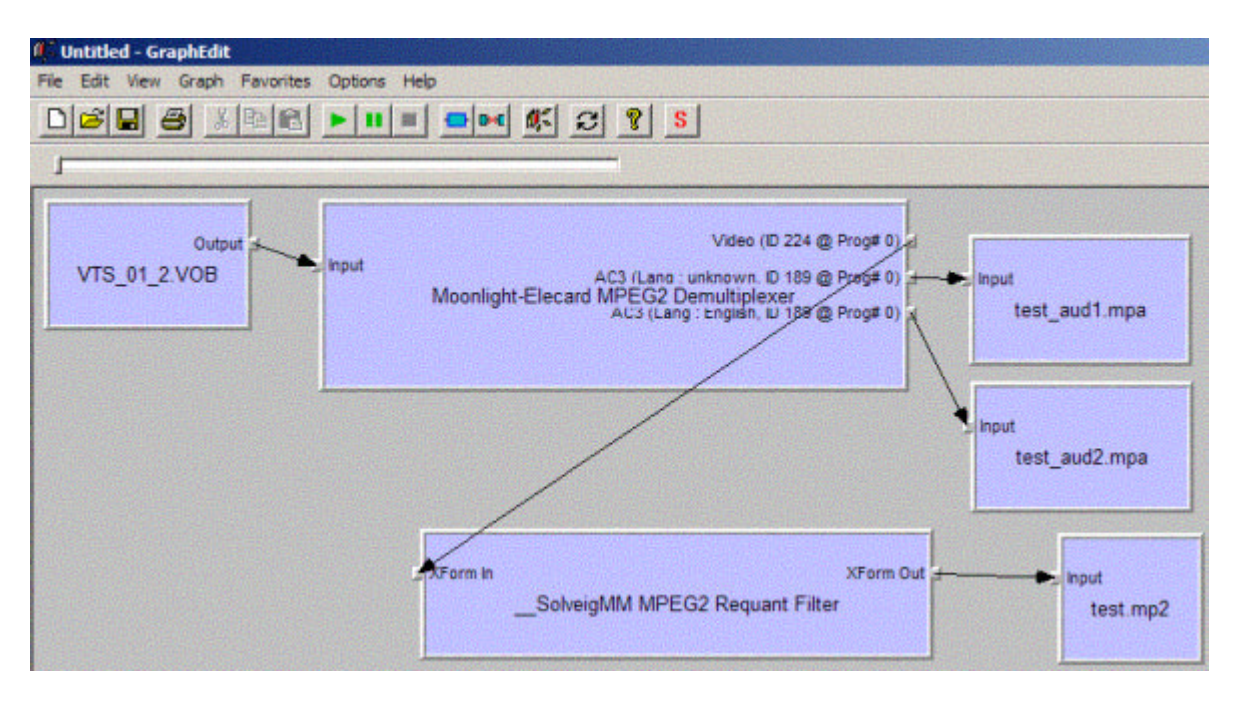

Picture 3 – a recompression graph with Elecard MPEG2 Demultiplexer

If you do not have Elecard MPEG-2 Demultiplexer on your PC, the application builds a graph with Microsoft MPEG-2 splitter. However, since MS demuxer is able to output only two streams (one video and one audio) the application dumps also two streams in spite of the number of audio/video streams contained in the input MPEG-2 (VOB) file.

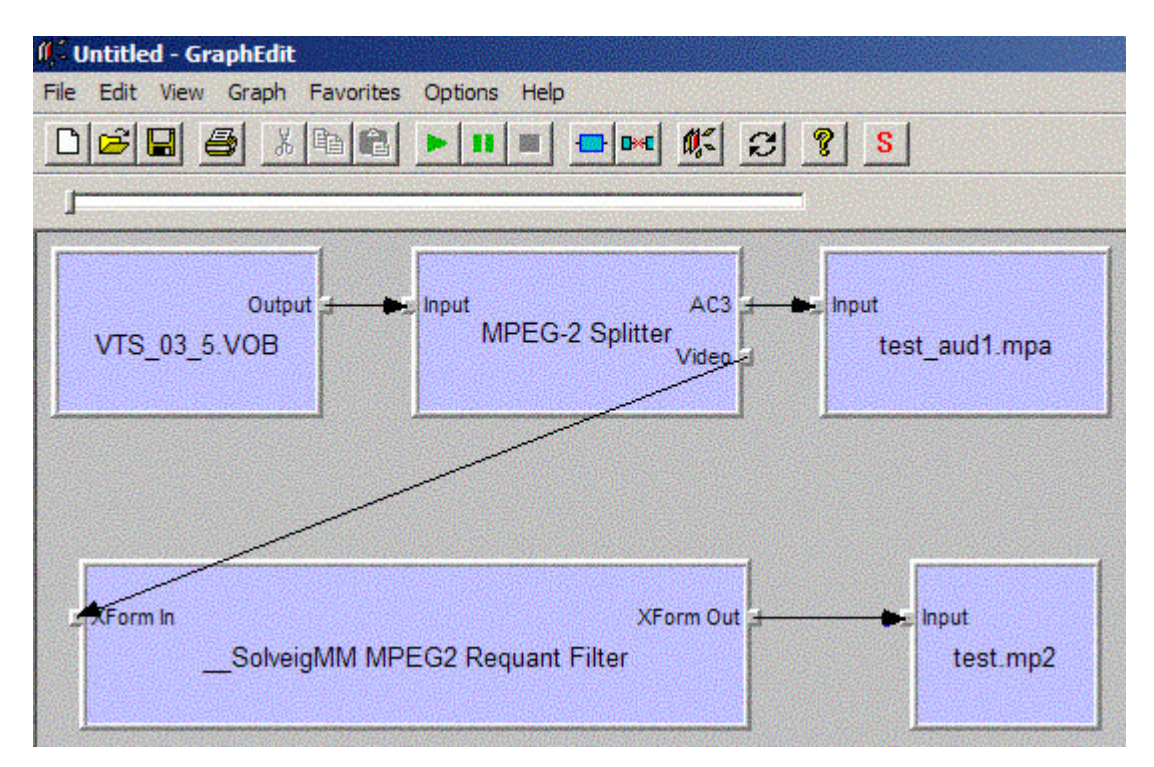

Picture 4 – a recompression graph with Microsoft MPEG2 Demultiplexer

### **4. Installation**

Before using SolveigMM Requantizer Demo application you must register the following objects:

- SolveigMM Requant DS Filter (mp2\_req.ax)
- Microsoft Dump DS Filter (dump.ax)

If you install the product with the setup application ("SolveigMM MPEG2 Requantizer 1.1 demo.exe") these objects are registered automatically.